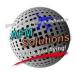

# Gulfstream G550 Program

For program installation help please see <u>http://www.afmsolutions.com/installing.html</u>

For getting started help please see <a href="http://www.afmsolutions.com/ipadiphone.html">http://www.afmsolutions.com/ipadiphone.html</a>

When starting the app for the first time you'll have to accept the license agreement in order to continue. When the app is started, it always shows the Main Menu page as illustrated below. Here, you can tap the Weight & Balance button, Landing button or Takeoff button.

| iPad 🗢                                                                           | 23:59 \$ 64%                                 |  |  |  |  |  |
|----------------------------------------------------------------------------------|----------------------------------------------|--|--|--|--|--|
| Aircraft Performance Software<br>© C 2009-2013 AFM Solutions<br>Version: 1.0.0 D |                                              |  |  |  |  |  |
| Perfo                                                                            | rmance App                                   |  |  |  |  |  |
|                                                                                  |                                              |  |  |  |  |  |
|                                                                                  | Weight & Balance                             |  |  |  |  |  |
|                                                                                  | Takeoff                                      |  |  |  |  |  |
| SOLUTIONS                                                                        | Landing                                      |  |  |  |  |  |
| Innovation. Convenience. Reliability.                                            |                                              |  |  |  |  |  |
| Gulfstr                                                                          | eam G550                                     |  |  |  |  |  |
| Vie                                                                              | ew License                                   |  |  |  |  |  |
|                                                                                  | Help                                         |  |  |  |  |  |
| Backg                                                                            | round Options                                |  |  |  |  |  |
|                                                                                  | ions.com - (325) 260-4720<br>fmsolutions.com |  |  |  |  |  |

There are several options for the app's background color. Under different lighting conditions certain options may work better than others. The textured background works great in bright daylight, but a darker grey works better in low light situations.

# Weight and Balance

Tap the "Weight & Balance" button on the main menu to jump to the Weight and Balance form. Then, you can either begin by typing the passengers' weight values or you can use the quick fill method.

| View Configuration | Challenger 850 |       |                |  |  |
|--------------------|----------------|-------|----------------|--|--|
| Fill All Seats     | Clea           | r All | Fill All Seats |  |  |
| Pax Seat 1         | 0 <            | CLR   | · · · ·        |  |  |
| Pax Seat 2         | 170            | CLR   | Baggage 1      |  |  |
| Pax Seat 3         | 170            | CLR   | Baggage 2      |  |  |
| Pax Seat 4         | 0              | CLR   | Baggage 3      |  |  |
| Pax Seat 5         | 170            | CLR   |                |  |  |
| Pax Seat 6         | 0              | CLR   |                |  |  |
| Pax Seat 7         | 170            | CLR   |                |  |  |

To begin entering numbers tap on a white input box of your choice, for example Pax Seat 1:

A built-in keypad will appear so you can start typing. To move to the next box press the "Next" button:

|                                   | Proposed Weight 155           | 00 CLR           | Flaps Re                     | traction - Vfr                   | 166          | Kts    |
|-----------------------------------|-------------------------------|------------------|------------------------------|----------------------------------|--------------|--------|
|                                   | Use Proposed Weight           | Clear All        | Max. Cont. T<br>Max. Cont. T | 'hrust - Side<br>'hrust - Center | 97.7<br>97.7 | %<br>% |
|                                   | Airport Database              | Run<br>Dry Runwa | way Condition                | -                                | Go           |        |
| Required SID Gradient<br>Obstacle | Obstacle Tru<br>Obstacle Dist | tance (ft)       | 3,500                        | CLR<br>CLR                       |              |        |
|                                   | Previous Next                 |                  | Aircraft Confi<br>Flaps      | Anti-Ice Set                     | ting         |        |
|                                   | 1 2 3                         | 4 5              | 6 7                          | 8 9                              | 0            |        |
|                                   | - / :                         | ; (              | )\$                          | & (                              | @            | Go     |
| #+=                               | #+= undo                      | . ,              | ?!                           | , "                              |              | #+=    |
|                                   | ABC                           |                  |                              |                                  | AB           |        |

© 2009-2013 AFM Solutions

The quick fill method:

- 1. Select the pre-determined passenger weight from 125 lb to 200 lb.
- 2. Tap the yellow "Fill All Seats" button. Then tap the "CLR" button next to any vacant seat.

| iPad 穼                                                                                                    |                                                                                             | 23:3                                                               | 32                                                                                                    | * 67% 💷             |
|----------------------------------------------------------------------------------------------------|---------------------------------------------------------------------------------------------|--------------------------------------------------------------------|----------------------------------------------------------------------------------------------------|---------------------|
| View Configuration<br>Fill All Seats<br>Jumpseat<br>Pax Seat 1                                                                             | 2<br>Clear A<br>0<br>170                                                                    |                                                                    | Fill All Seats With                                                                                              | Clear All<br>35 CLR |
| Pax Seat 2<br>Pax Seat 3<br>Pax Seat 4<br>Pax Seat 5<br>Pax Seat 6<br>Pax Seat 7<br>Pax Seat 8<br>Pax Seat 9<br>Pax Seat 10<br>Pax Seat 11 | 170   0   170   170   170   170   170   170   170   170   170   170   170   170   170   170 | CLR<br>CLR<br>CLR<br>CLR<br>CLR<br>CLR<br>CLR<br>CLR<br>CLR<br>CLR | Front Baggage<br>Rear Baggage<br>Clear All Fur<br>Fuel Am<br>nitial (41300 lb Max)<br><sup>r</sup> axi Fuel Used | 375 CLR             |
| Pax Seat 11<br>Pax Seat 12<br>Pax Seat 13<br>Pax Seat 14<br>Pax Seat 15<br>Pax Seat 16                                                     | 170<br>0<br>170<br>0                                                                        |                                                                    | rip Fuel Used                                                                                                    | 21225 CLR           |
| Show Total<br>Ramp Weight<br>Takeoff Weight<br>Landing Weight<br>Zero-Fuel Weigh                                                           | Ramp W<br>TOW<br>Land W                                                                     | V                                                                  | Gulfstree                                                                                                    | am G550             |
|                                                                                                    |                                                                                             |                                                                    | © 2009-2013 A                                                                                                    | AFM Solutions       |
| Takeoff                                                                                                    |                                                                                             |                                                                    |                                                                                                    | Main Menu           |

3. Press the "Show Total Weight" button at any time to the current Ramp Weight, Takeoff Weight, etc.

When finished typing, just press the green "Go" button to see the computed results.

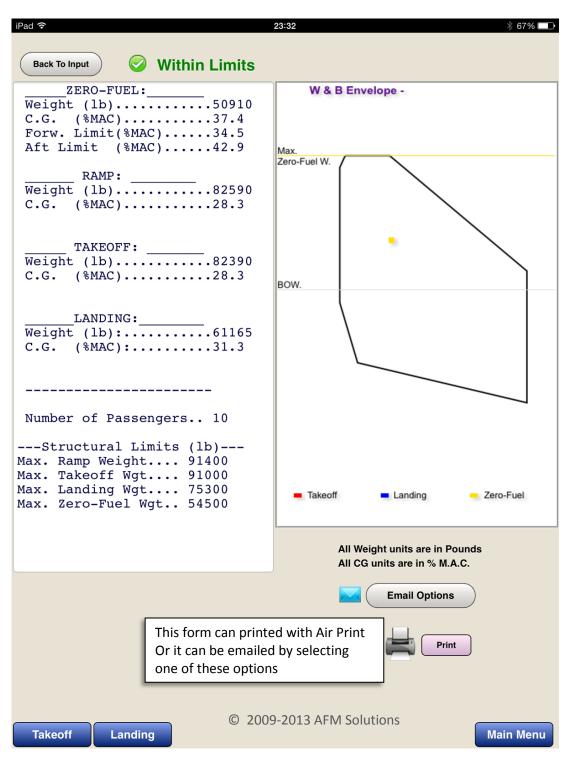

The red square represents the Takeoff CG location (often outside the viewing area), the blue square represents the Landing CG location and the yellow square represents the zero-fuel CG location.

The **Ramp Weight**, moment and CG values are also computed, but they are not shown in the diagram. However, if the ramp weight, cg or moment is out of limits a warning message will appear on the screen.

#### Takeoff

Enter the required airport and weather information. The values will default to zero if left blank. **1.** The runway length and the altimeter setting fields cannot be zero.

The altimeter setting can be entered in several ways for your convenience. For example for standard conditions you can type "29.92" or "2992" or you can use a metric value of "1013"

| iPad 穼                                      |              |               | 23:34                                         |              |              | 🕴 67% 🗖    |
|---------------------------------------------|--------------|---------------|-----------------------------------------------|--------------|--------------|------------|
| Copy Data From                              | l anding For | m             | Performa                                      | nce App -    |              |            |
| Airport & Weath                             |              |               |                                               | () Runway:() |              |            |
| Field Elevation                             | 2000         |               | 🥝 Weight Not Li                               |              |              |            |
|                                             |              |               | Max. TOW A                                    |              | 1500         | b          |
| Runway Heading                              |              |               | Pressure Altitude                             |              | 2000         |            |
| Runway Length                               | . 6400 —     |               | Deviation From ISA                            | Temp.        | -4           | °C         |
| Clearway Length                             | . 400        | CLR           | HeadWind Compone                              |              |              | Kts        |
| Stopway Length                              | 500          | CLR           | Effective Runway Ler<br>Actual Accelerate-Sto | •            | 5277<br>4778 |            |
| Runway Slope                                | -1           | CLR           | Actual Accelerate-Go                          |              | 4244         |            |
| Altimeter Setting                           |              | CLR           | V1                                            |              | 130          | Kts        |
| 5                                           |              | CLR           | VR                                            |              | 133          | Kts        |
| Temperature                                 |              |               | V2                                            | Mana         |              | Kts        |
| Wind Direction                              | 330          | CLR           | En-Route Climb<br>Return - Vref (39           |              | 182          | Kts<br>Kts |
| Wind Speed                                  | 25           | CLR           | V1mcg                                         | Γιαρο        | 108          | Kts        |
| Proposed Weight                             | 81500        | CLR           | Max. Brake En.                                | - Vmbe       | 195          | Kts        |
| Use Proposed Weight                         | Clea         |               | Initial 2nd. Seg. Clim                        | nb Gradient  | 5.5          | %          |
|                                             |              |               | En-Route Seg. Climi                           |              | 4.9          | %          |
| Airport Database                            |              | 2             | Takeoff Thrust - R<br>Max Cont. Thrust (a     |              | 1.6<br>1.5   |            |
| Aliport Database                            |              | 2             | Go-Around Thru                                | ,            | 1.55         |            |
|                                             |              |               |                                               |              |              |            |
| Required SID Gradie                         | Obstac       | le Height Fro | om Brake Release (ft)                         | 360          | CLR          |            |
| Obstacle                                    | Obstac       | le Distance I | From Brake Release (ft)                       | 13800        | CLR          |            |
| None                                        |              | a Ctandard    | Flight Path                                   |              |              |            |
|                                             | 3            | iy Stanuaru   |                                               |              |              |            |
| Runway Conditio                             |              |               |                                               | 10           |              |            |
| Dry Runway                                  | ~            |               | View Details                                  |              | E P          | rint       |
|                                             |              | Aircraft      | Configuration                                 |              |              |            |
| Flaps Setting                               | Anti-Ice Set |               | nti-Skid ECS Se                               | etting Gr    | ound S       | ooilers    |
| 10° Flaps                                   |              |               |                                               |              |              |            |
|                                             |              |               |                                               |              |              |            |
| 20° Flaps Cowl Only OFF ON Manual           |              |               |                                               |              |              |            |
| Cowl & Wing                                 |              |               |                                               |              |              |            |
| Landing © 2009-2013 AFM Solutions Main Menu |              |               |                                               |              |              |            |

**2.** If the **"Use Proposed Weight**" box is checked, the program will use the weight found in the "Proposed Weight" box. If left unchecked, the program will find the maximum allowable takeoff weight for the given conditions.

**3.** If there are no obstacles to clear and no required SID gradient, press the "None" button.

If there is an obstacle, enter the obstacle height above the brake release point in feet. Then enter the obstacle's distance from the brake release point.

4. Press the "View Details" button to see the details of all the weight limitations encountered and the flight path details

| 5 ( c                 | LR                               | neturn - v                                                                                    | тег (өз ттара                               | /   | 140                  | INIS                 |
|-----------------------|----------------------------------|-----------------------------------------------------------------------------------------------|---------------------------------------------|-----|----------------------|----------------------|
|                       |                                  | V                                                                                             | 1mcg                                        |     | 108                  | Kts                  |
| 1500                  | LR                               | Max. Brak                                                                                     | ke En Vmbe                                  | •   | 195                  | Kts                  |
| Clear A               |                                  | Takeoff D                                                                                     | ata Details                                 |     |                      |                      |
|                       | Weight L<br>Weight L<br>Weight L | imit due to Run<br>imit due to Clin<br>imit due to Bra<br>imit due to Obs<br>imit due to Tire | nb Requiremen<br>ke Energy<br>stacle or SID | nts | 9100<br>9100<br>8454 | 0 lb<br>0 lb<br>3 lb |
| Obstacle I            | Refere                           | nce Accelerate-S                                                                              | top Distance                                |     | 0 ft                 |                      |
| Obstacle I            | Refere                           | nce Accelerate-G                                                                              | o Distance                                  | 518 | 6 ft                 |                      |
| llaing (              | Level-c                          | ff Pressure Altitu                                                                            | de                                          | 352 | 3 ft                 |                      |
| Using (               |                                  | e From Reference<br>From Reference                                                            |                                             |     |                      |                      |
| ~                     |                                  | limb Gradient Du<br>egment Climb)                                                             | e to Obstacle                               | 5 % |                      |                      |
| iti-Ice Settin<br>OFF |                                  |                                                                                               |                                             |     |                      |                      |
| Cowl Only             |                                  | Tap inside t                                                                                  | his box to close                            |     |                      |                      |
|                       |                                  |                                                                                               |                                             | -   |                      |                      |

If a computed weight limit value is less than the MTOW then it is shown in red. In this case the maximum takeoff weight limited by obstacle is 84543 lb. Since in this example the proposed takeoff weight is 81500 lb, takeoff is not limited.

Note that the maximum continuous thrust is always computed at the pressure altitude and temperature of the level-off height. The calculated value of the level-off pressure altitude is always adjusted for any deviation from ISA temperature.

When it is required to clear an obstacle, the program will always find the highest possible weight that will allow the **net flight path** to clear the obstacle by a **minimum of 35 feet**.

The second segment climb gradient is always computed. The **1500 ft level-off height** is adjusted for temperature

deviations and converted to a **pressure altitude**. When it is necessary to go beyond the 2<sup>nd</sup> segment, the program calculates:

- the height reached at the end of the 2<sup>nd</sup> segment
- the height reached at the end of the final segment.
- It also calculates the horizontal distance travelled during each segment
- the horizontal acceleration distance required during the transition segment.

The main values are then displayed in the details box. To close this box, just tap anywhere inside the box.

The **Reference Zero** point is a point on the runway at the end of the actual accelerate-stop distance.

## Printing Takeoff Results

Click on the "Print" button if you want to print or email the results of your takeoff calculations. The following form will appear

| iPad 穼                                                           | 23:23               | 67%               |
|------------------------------------------------------------------|---------------------|-------------------|
| TAKEOFF PERFORMANCE - Weight Not Limite                          | d! Date:            | 12/06/2013        |
| Max Allowable Takeoff Weight                                     | 82390 lb            | 12,00,2013        |
|                                                                  | 0000 51             |                   |
| Pressure Altitude<br>Deviation From ISA Temp                     | 2000 ft<br>-4 deg C |                   |
| Headwind Component                                               | 22 Kts              |                   |
|                                                                  |                     |                   |
| Effective Runway Length Required                                 | 5420 ft             |                   |
| Actual Accelerate-Stop Distance<br>Actual Accelerate-Go Distance | 4886 ft<br>4356 ft  |                   |
| Actual Accelerate-Go Distance                                    | 4350 IT             |                   |
| v1                                                               | 131 Kts             |                   |
| VR                                                               | 134 Kts             |                   |
| V2                                                               | 140 Kts             |                   |
| En-Route Climb - Venr<br>Return - Vref                           | 183 Kts<br>146 Kts  |                   |
| V1mcg                                                            | 148 Kts             |                   |
| Vmbe                                                             | 194 Kts             |                   |
|                                                                  |                     |                   |
| Initial 2nd Segment Gradient                                     | 5.4 %               |                   |
| En-Route Seg. Climb Gradient                                     | 4.8 %               |                   |
| Takeoff Thrust - Rated EPR                                       | 1.6                 |                   |
| Max Cont. Thrust (at Mach 0.3)                                   | 1.5                 |                   |
| Go-Around Thrust - EPR                                           | 1.55                |                   |
| AIRPORT AND WEATHER INFORMATION:                                 |                     |                   |
| Field Elevation                                                  | 2000 ft             |                   |
| Runway Length                                                    | 6400 ft             |                   |
| Clearway Length                                                  | 400 ft              |                   |
| Stopway Length                                                   | 500 ft              |                   |
| Runway Slope<br>Altimeter Setting                                | -1 %<br>29.92 in-Hg |                   |
| Temperature                                                      | 7 deg C             |                   |
| Runway Condition                                                 | Dry                 |                   |
| AIRCRAFT CONFIGURATION:                                          |                     | Print This Page   |
| Flaps: 20 deg.                                                   |                     |                   |
| Anti-Ice: Cowl Only                                              |                     |                   |
| Anti-Skid: On                                                    |                     |                   |
| ECS: Off                                                         |                     | email This Form   |
| Ground Spoilers: Auto                                            |                     |                   |
|                                                                  |                     |                   |
|                                                                  |                     | Return To Takeoff |
|                                                                  |                     |                   |
|                                                                  |                     |                   |

Press the "Print This Page" button and your AirPrint user dialog will appear. Air Print is now a standard feature on iPads running iOS 7. Just select your wireless printer and print.

| 7 ٩<br>14 |         | Printer Options      |
|-----------|---------|----------------------|
| 1.5       | Printer | Select Printer >     |
| n-Hç<br>C | 1 Сору  | - +                  |
|           |         | Print Print The Page |
|           |         | email This Form      |
|           |         | Return To Landing    |

© 2009-2013 AFM Solutions

#### Landing

If the aircraft has to make an emergency landing immediately after takeoff, you can quickly transfer all the airport and weather information from the takeoff form into the landing form by pressing the "Copy Data From Takeoff Form" button near the top of the form.

| Copy Data From Takeoff Form                                                                                  | Performance App -                                                                                             |
|----------------------------------------------------------------------------------------------------|----------------------------------------------------------------------------------------------------|
| Airport & Weather Information                                                                                | Airport ID: () Runway:()                                                                                      |
| Field Elevation 2000 CLR                                                                                     |                                                                                                    |
| Runway Heading 330 CLR                                                                                       | Landing Weight 72350 lb                                                                                       |
| Runway Length 8200 CLR                                                                                       | LANDING DISTANCE (Dry) 3355 ft                                                                                |
|                                                                                                    | FACTORED LANDING DIST. (60%) 5592 ft                                                                          |
|                                                                                                    | Pressure Altitude 2000 ft                                                                                     |
| Altimeter Setting 29.92 CLR                                                                                  | TailWind Component 10 Kts                                                                                     |
| Temperature                                                                                                  | Weight Limited By:                                                                                            |
| Wind Direction                                                                                               | By Land. Distance 75300 lb                                                                                    |
| Wind Speed                                                                                                   | By Approach Climb Req. 91000 Ib<br>By Landing Climb Req. 91000 Ib                                             |
| Weight                                                                                                    | By Tire Speed - Flaps Up 91000 lb                                                                             |
|                                                                                                    | By Brake Energy - Flaps Up 89309 lb                                                                           |
| Airport Database Clear All                                                                                   | Landing Speed - Vref 134 Kts                                                                                  |
| Airport Database                                                                                             | Other Landing Data:                                                                                           |
|                                                                                                    | Approach Climb Speed 139 Kts                                                                                  |
| Runway Condition                                                                                             | All Eng. Landing Climb Speed 134 Kts                                                                          |
| Slush 🗸                                                                                                    | Flaps 20 - Appr. Climb Gradient 7 %                                                                           |
|                                                                                                    | Flaps 39 - Landing Climb 14 %<br>Gradient                                                                     |
| Contaminant<br>Depth (in.)<br>0.3 CLR Go                                                                     | Rated EPR - Go-Around 1.53                                                                                    |
| Aircraft Configuration<br>Anti-Ice Setting Anti-Skid Spoilers<br>OFF ON AUTO<br>ON OFF Manual<br>Cowl & Wing | Landing Distance - Contaminated Rwy.<br>LANDING DISTANCE (Cntm.) 7564 ft<br>Vref Increment:<br>Vref + 5 Kts V |
| © 2009-2                                                                                                    | 013 AFM Solutions                                                                                             |
| Takeoff                                                                                                    | Main                                                                                                    |

If the "**Weight**" box is left blank, the program will use the structural maximum landing weight allowed. If any of the Landing Distance results (dry, wet or contaminated) are out of range there will be a warning message shown in red. In the example above with slush covered runway, the landing field length of 7564 feet is less than the runway length of 8200 ft, so consequently we see a green checkmark next to the landing weight. You can also select the Vref increment used so that the program can apply the proper correction for Landing Distance. The available options are

- Vref
- Vref + 5 Kts
- Vref + 10 Kts

| G             | 0        | Rated EPR - Go-Around             | d 1.53 |
|---------------|----------|-----------------------------------|--------|
| Configuration |          | ef + 0 Kts                        |        |
|               | po<br>AL | ef + 5 Kts                        | ~      |
| OFF Ma.       | Ma. Vre  | ef + 10 Kts                       |        |
|               |          | Vref Inc ament:<br>Vref + 5 Kts 🗸 |        |

### Using the Contaminated-Runways Data

Tap on the "Runway Condition" box in the Takeoff form to see the different types of contaminants available

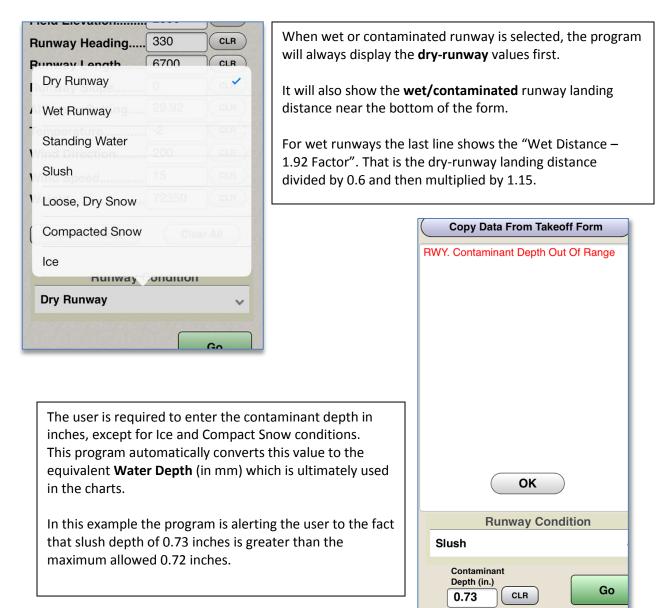

## Aircraft Configuration (Weight and Balance)

To view or modify the aircraft configuration, press the "View Configuration" button near the top of the weight and balance form. The W&B configuration form will show.

| Return   | <b>1</b>                | _       | W&B Config. |          |                 | Next Page |
|----------|-------------------------|---------|-------------|----------|-----------------|-----------|
| 15       | - Total No. of Seat Sta | ntions  |             |          |                 |           |
| 3        | - Total No. of Bag. Sta |         | Enter B     | ag Stati | on Names:       |           |
|          | Total Ho. of Dag. of    |         | Enter B     |          | on names.       |           |
| Enter Se | eat Station Names:      | 2       | Bag. 1      | Baggag   |                 | CLR       |
| Seat 1   | Pax Seat 1              | CLR     | Bag. 2      | Bagga    |                 |           |
| Seat 2   | Pax Seat 2              | CLR     | Bag. 3      | Baggag   |                 | CLR       |
| Seat 3   | Pax Seat 3              | CLR     | Bag. 4      | Baggag   |                 | CLR       |
| Seat 4   | Pax Seat 4              | CLR     | Bag. 5      | Baggag   |                 |           |
| Seat 5   | Pax Seat 5              | CLR     |             |          | C               | lear All  |
| Seat 6   | Pax Seat 6              | CLR     |             |          |                 |           |
| Seat 7   | Pax Seat 7              | CLR     | B.O.W. (    | lb)      | 33,800          | CLR       |
| Seat 8   | Pax Seat 8              | CLR     | B.O.W.A     | rm (In)  | 521             | CLR       |
| Seat 9   | Pax Seat 9              | CLR     |             |          |                 | ,<br>     |
| Seat 10  | Pax Seat 10             | CLR     | Save        |          |                 |           |
| Seat 11  | Pax Seat 11             | CLR     |             |          |                 |           |
| Seat 12  | Pax Seat 12             | CLR     |             |          |                 |           |
| Seat 13  | Pax Seat 13             | CLR     | Ver. 1.0.0  |          |                 |           |
|          | Pax Seat 14             |         |             |          |                 |           |
| Seat 15  | Pax Seat 15             | CLR     |             |          |                 |           |
|          |                         |         | C           | 2009-201 | 3 AFM Solutions |           |
|          | CI                      | ear All |             |          |                 |           |
|          |                         |         |             |          |                 |           |

To return back to the weight & balance form, press the blue "Return" button. To move to the second page press the blue "Next Page" button.

Here, you can change the number of seats present in your aircraft, the number of baggage areas present, B.O.W. weight etc.

- **1.** This box lets you select how many passenger seats your aircraft uses.
- 2. You can rename the seats or baggage areas if needed.

For example if the first seat is a flight attendant seat, just tap the "Pax Seat 1" box and change it to "Jump Seat" or "Flight Attendant". After you have made all the necessary changes, press the red "**Save**" button. Then return to the program.

| Retur    | turn Aircraft Configuration Page 1 |        |                           |  |  |  |
|----------|------------------------------------|--------|---------------------------|--|--|--|
| 17 🗸     | 17 🔪 - Total No. of Seat Stations  |        |                           |  |  |  |
| 2 🗸      | - Total No. of Bag. Sta            | ations | Enter Bag. Station Names: |  |  |  |
| Enter Se | eat Station Names: 🦯               |        | Bag. 1 Front Baggage CLR  |  |  |  |
|          |                                    |        | Bag. 2 Rear Baggage CLR   |  |  |  |
| Seat 1   | Jumpseat                           | CLR    | Bag. 3 Baggage 3 CLR      |  |  |  |
| Seat 2   | Pax Seat 1                         | CLR    | Bug. 0 Eugguge 0          |  |  |  |
|          |                                    | CLR    | Bag. 4 Baggage 4 CLR      |  |  |  |
| Seat 3   | Pax Seat 2                         |        | Bag. 5 Baggage 5 CLR      |  |  |  |
| Seat 4   | Pax Seat 3                         | CLR    |                           |  |  |  |
| Seat 5   | Pax Seat 4                         | CLR    | Clear All                 |  |  |  |
| Seat 6   | Pax Seat 5                         |        |                           |  |  |  |
| Seat 7   | Pax Seat 6                         |        | B.O.W. (lb) 48800 CLR     |  |  |  |
| Seat 8   | Pax Seat 7                         |        | B.O.W.Arm (In) 593.5 CLR  |  |  |  |
| Seat 9   | Pax Seat 8                         |        |                           |  |  |  |
| Seat 10  | Pax Seat 9                         |        | Save                      |  |  |  |
| Seat 11  | Pax Seat 10                        | CLR    |                           |  |  |  |

To enter of change C.G. arms locations of the seats and baggage/cargo areas, go to the second page. Make any necessary changes and then press the "**Save**" button to save your new values or press the "Save & Exit" button to save the new values and return to the weight and balance input form.

| Previous              | Aircraft Configuration Page 2 |     |                       | Save & Exit |
|-----------------------|-------------------------------|-----|-----------------------|-------------|
| Enter Arms in Inches: |                               |     |                       |             |
| Seat 1                | 147                           | CLR | Enter Arms in Inches: | 1           |
| Seat 2                | 287.5                         |     | Baggage Station 1     | 221.6 CLR   |
| Seat 3                | 287.5                         |     | Baggage Station 2     | 720 CLR     |
| Seat 4                | 347.5                         | CLR | Baggage Station 3     | 0 CLR       |
| Seat 5                | 347.5                         | CLR |                       | 0 CLR       |
| Seat 6                | 391                           | CLR |                       | 0 CLR       |
| Seat 7                | 391                           | CLR |                       |             |
| Seat 8                | 444                           | CLR |                       | Clear All   |
| Seat 9                | 444                           | CLR |                       |             |
| Seat 10               | 488.5                         | CLR | Save                  |             |
| Seat 11               | 488.5                         | CLR |                       |             |

If your aircraft has more than 18 seats please contact AFM Solutions so adjustments can be made to the program.

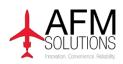

www.afmsolutions.com / info@afmsolutions.com / (325) 260-4720